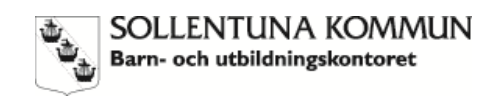

**پلتفرم مشترک مدرسه** 

Sollentuna kommun (شهرداری سولنتونا) درحال معرفی یک پلتفرم مشترک مدرسه برای همه مدارس و پیشدبستانیهای شهرداری است. پلتفرم مدرسه ابزاری دیجیتال است که کار را برای معلمان مدرسه، والدین/سرپرستان و دانشآموزان آسانتر خواهد کرد.

### **ارتباطبهتر**

به عنوان والد/سرپرست برقراری ارتباط با مدرسه آسانتر خواهد بود. همچنین گزارش کردن غیبت، ارزیابی برنامه و یا پرسیدن سؤال از مربی/معلم به آسانی انجام میشود.

#### نظارت بر نتا**یج مدرسه**

پلتفرم مدرسه به شما اجازه خواهد داد تا بر کارهای روزمره فرزند خود نظیر تکالیف و پروژههای در حال انجام نظارت کنید. همچنین اطالعاتی را در مورد وضعیت فرزندتان در مدرسه نظیر نمرات و نتایج مدارس و ارزیابی معلم دریافت خواهید کرد.

### یک حساب به ازای هر والد/سرپرست

هر والد/سرپرست حساب خودش را دارد. حتی اگر چند کودک در چندین مدرسه/کودکستان داشته باشید، برای نظارت بر کار/فعالیتهای مدرسه فرزندان خود از طریق پلتفرم فقط به یک حساب نیاز دارید.

برای دسترسی به پلتفرم به اطالعات ورود از مدرسه نیاز دارید. مدرسه میتواند به انتخاب خود این جزئیات را طی یک نامه به خانه شما ارسال کند یا جزئیاتی مربوط به زمان برگزاری جلسه در مدرسه را ارائه نماید.

> در وبسایت مدرسه *in Logga*( ورود به سیستم( در قسمت باالی صفحه اصلی آمده است. روی *vårdnadshavare/invånare som in Logga*( ورود بهعنوان والد/سرپرست( دو بار کلیک کنید.

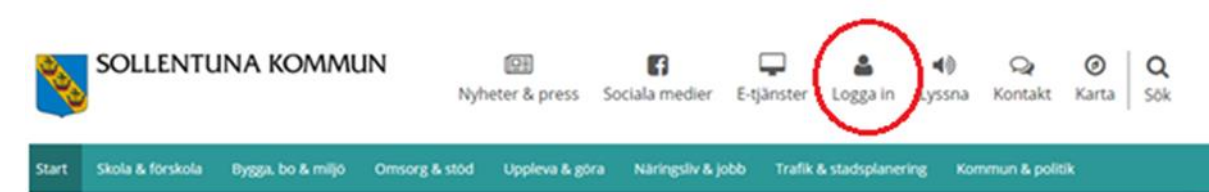

# **دو راه برای ورود به سیستم**

دو راه برای دسترسی به پلتفرم وجود دارد:

- برای گزارش دادن غیبت، اعالنها را بخوانید و برنامه زمانی را بررسی کنید، باید *inloggning enkel*( ورود به س*یستم ساده)* را انتخاب کنید، فقط از نام کاربری و رمز عبورتان استفاده نمایید<sub>.</sub>
- برای دسترسی به نظرات مکتوب، نمرات، و غیره نیاز به سطح امنیتی باالتری، با کمک شناسه الکترونیکی نظیر شناسه بانکی وجود دارد.

### **جزئیاتتماسخودراواردکنید**

اولین باری که به پلتفرم مدرسه دسترسی پیدا میکنید، روی نام خود کلیک کرده و سپس روی *Inställningar*( تنظیمات( کلیک کنید. جزئیات تماس خود مانند آدرس ایمیل و شماره تلفن همراه را اضافه کنید. این کار اجباری نیست، اما ارتباط مستقیم با شما را تسهیل میکند. جزئیات آدرس شما از Skatteverket بازیابی میشود.

در قسمت *Sekretess*( حریم خصوصی(، جزئیات تماسی که میخواهید با والدین/سرپرستان دیگر به اشتراک بگذارید را انتخاب کنید.

هنگامی که وارد سیستم شدید، میتوانید زبان منوها و عملکردها را به انگلیسی تغییر دهید. همچنین میتوانید رمز عبور خود را تغییر دهید )توصیه میشود(.

## **راهنما**

اگر سؤالی دارید یا مطمئن نیستید که چگونه از پلتفرم مدرسه استفاده کنید، همیشه میتوانید با ما در مدرسه تماس بگیرید.